#### **INDUSTRIE ELEKTRIK**

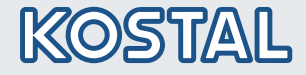

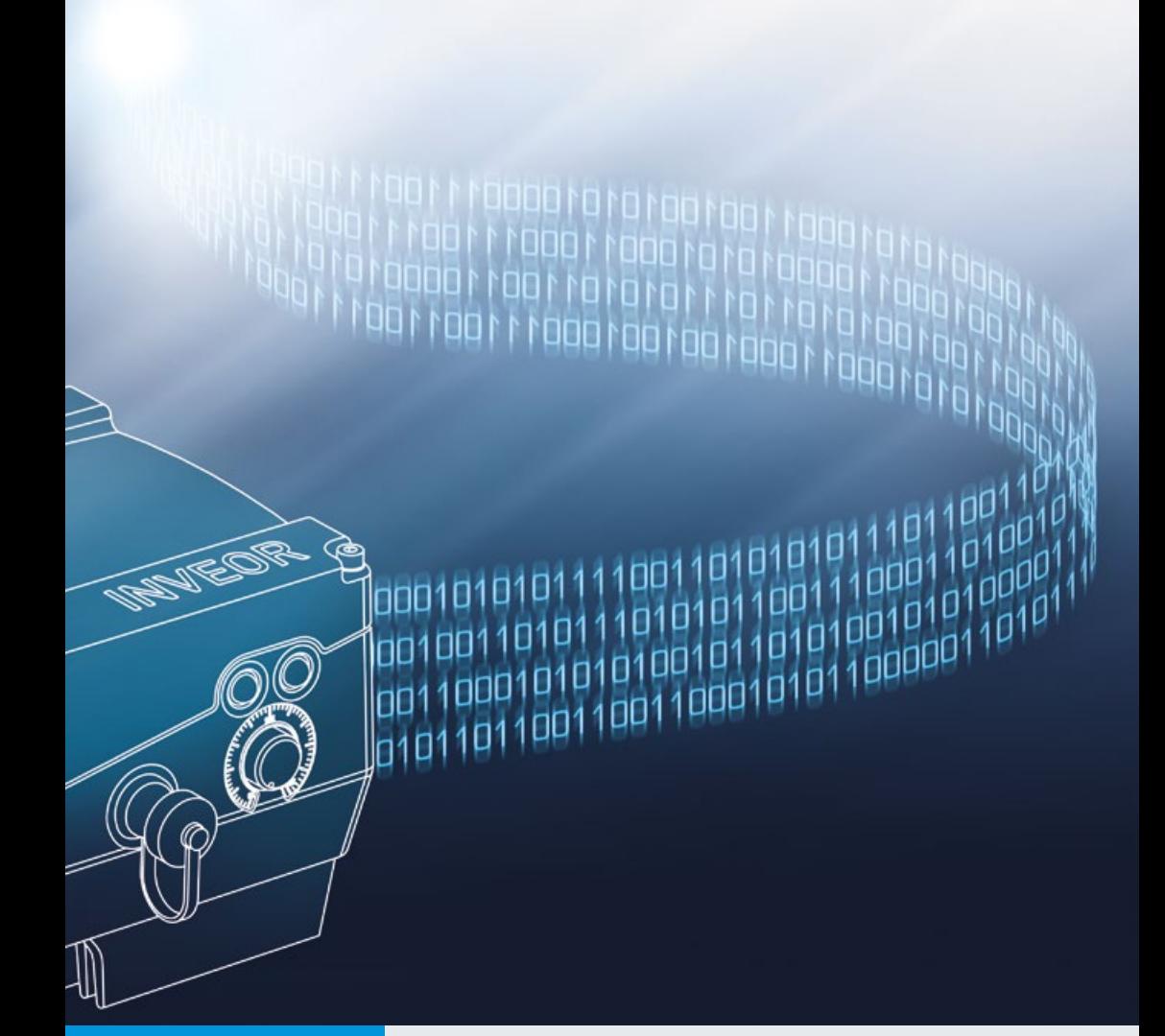

# Intelligent<br>verbinden.

## Betriebsanleitung

Feldbus EtherCAT

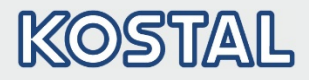

#### Impressum

KOSTAL Industrie Elektrik GmbH An der Bellmerei 10 58513 Lüdenscheid **Deutschland** Tel. +49 (0)2351 16-0 Fax + 49 (0)2351 16-2400 [info-industrie@kostal.com](mailto:info-industrie@kostal.com)

#### Haftungsausschluss

Die wiedergegebenen Gebrauchsnamen, Handelsnamen bzw. Warenbezeichnungen und sonstige Bezeichnungen können auch ohne besondere Kennzeichnung (z. B. als Marken) gesetzlich geschützt sein. KOSTAL übernimmt keinerlei Haftung oder Gewährleistung für deren freie Verwendbarkeit.

Bei der Zusammenstellung von Abbildung und Texten wurde mit größter Sorgfalt vorgegangen. Trotzdem können Fehler nicht ausgeschlossen werden. Die Zusammenstellung erfolgt ohne Gewähr.

#### Allgemeine Gleichbehandlung

KOSTAL ist sich der Bedeutung der Sprache in Bezug auf die Gleichberechtigung von Frauen und Männern bewusst und stets bemüht, dem Rechnung zu tragen. Dennoch musste aus Gründen der besseren Lesbarkeit auf die durchgängige Umsetzung differenzierender Formulierungen verzichtet werden.

## © 2016 KOSTAL Industrie Elektrik GmbH

Alle Rechte, einschließlich der fotomechanischen Wiedergabe und der Speicherung in elektronischen Medien, bleiben KOSTAL vorbehalten. Eine gewerbliche Nutzung oder Weitergabe der in diesem Produkt verwendeten Texte, gezeigten Modelle, Zeichnungen und Fotos ist nicht zulässig.

Die Anleitung darf ohne vorherige schriftliche Zustimmung weder teilweise noch ganz reproduziert, gespeichert oder in irgendeiner Form oder mittels irgendeines Mediums übertragen, wiedergegeben oder übersetzt werden.

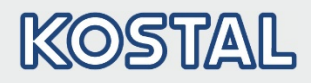

## Inhaltsverzeichnis

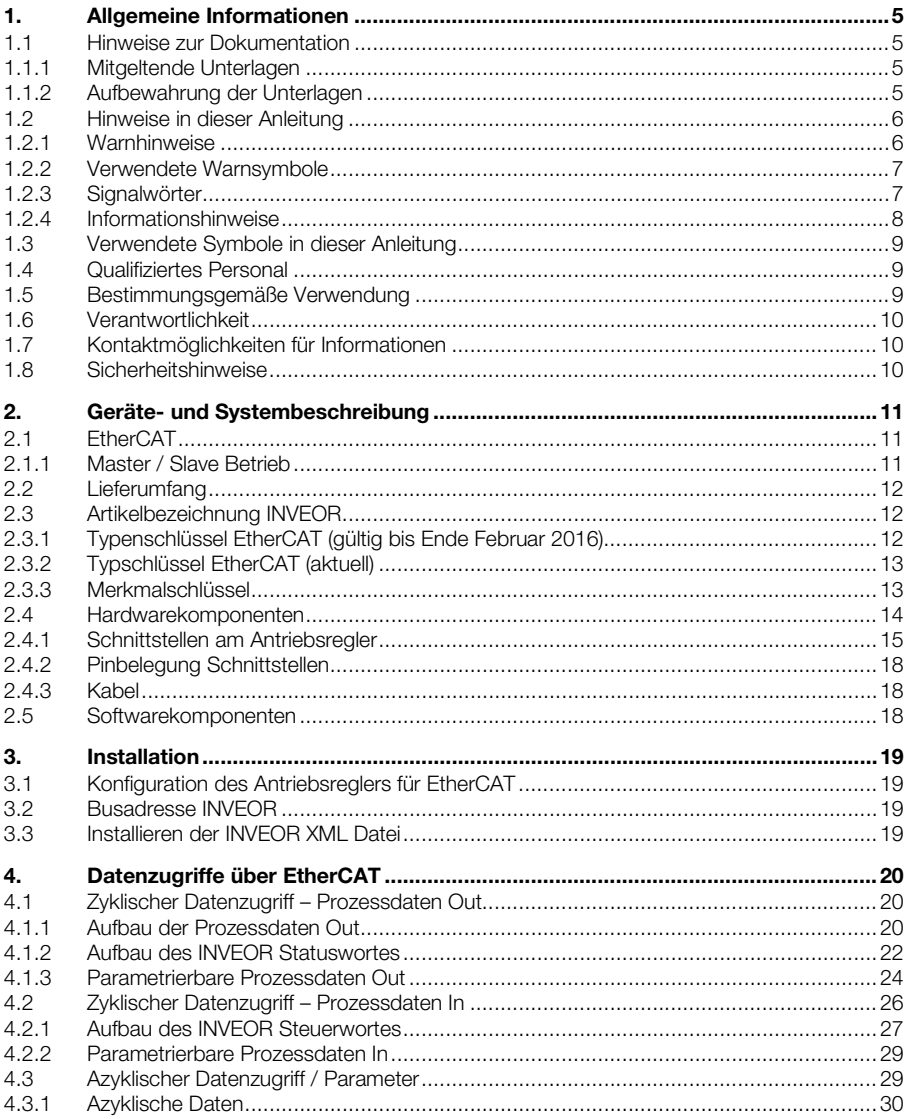

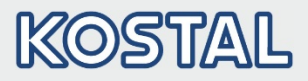

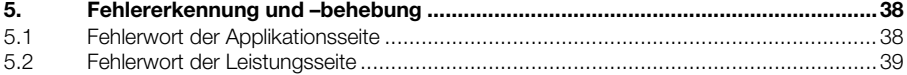

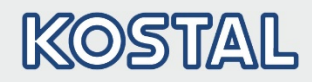

## <span id="page-4-0"></span>1. Allgemeine Informationen

Danke, dass Sie sich für einen Antriebsregler INVEOR mit EtherCAT von der Firma KOSTAL Industrie Elektrik GmbH entschieden haben! Unsere Antriebsregler-Plattform INVEOR ist so konzipiert, dass sie universell für alle gängigen Motorenarten und Bussysteme einsetzbar ist.

Wenn Sie technische Fragen haben, rufen Sie einfach unsere zentrale Service-Hotline an:

Tel.: +49 (0)2331 80 40-848 Montag bis Freitag: 7.00 bis 17.00 Uhr (UTC/GMT +1) Fax: +49 (0)2331 80 40-602 Email: INVEOR-service@kostal.com Internet-Adresse www.kostal-industrie-elektrik.com

## <span id="page-4-1"></span>1.1 Hinweise zur Dokumentation

Diese Dokumentation ist eine ergänzende Betriebsanleitung zum INVEOR Antriebsregler mit dem Bussystem EtherCAT. Sie enthält alle wichtigen Informationen, die zur Installation und Bedienung des Bussystems benötigt werden.

Lesen Sie bitte die Betriebsanleitung zum Antriebsregler und die Betriebsanleitung zum Bussystem sorgfältig durch. Sie enthalten wichtige Informationen für die Bedienung des INVEOR mit Feldbus. Für Schäden, die durch Nichtbeachtung dieser Anleitungen entstehen, übernehmen wir keine Haftung.

Diese Anleitung ist Teil des Produktes und gilt ausschließlich für den INVEOR mit EtherCAT der Firma KOSTAL Industrie Elektrik GmbH.

Geben Sie diese Anleitung an den Anlagenbetreiber weiter, damit die Anleitung bei Bedarf zur Verfügung steht.

## <span id="page-4-2"></span>1.1.1 Mitgeltende Unterlagen

Mitgeltende Unterlagen sind alle Anleitungen, die die Anwendung des Antriebsreglers beschreiben sowie ggf. weitere Anleitungen aller verwendeten Zubehörteile. Download der 3D-Dateien (.stp) für INVEOR und Adapterplatten unter [www.kostal-industrie-elektrik.com.](http://www.kostal-industrie-elektrik.com/)

Zur Parametrierung des Antriebsreglers steht die Parameterbeschreibung zum Download bereit (www.kostal-industrie-elektrik.com). Im Download finden Sie alle zur ordnungsgemäßen Parametrierung notwendigen Informationen.

## <span id="page-4-3"></span>1.1.2 Aufbewahrung der Unterlagen

Bewahren Sie diese Betriebsanleitung sowie alle mitgeltenden Unterlagen sorgfältig auf, damit sie bei Bedarf zur Verfügung stehen.

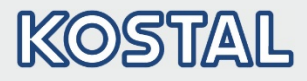

## <span id="page-5-0"></span>1.2 Hinweise in dieser Anleitung

## <span id="page-5-1"></span>1.2.1 Warnhinweise

Die Warnhinweise weisen auf Gefahren für Leib und Leben hin. Es können schwere Personenschäden auftreten, die bis zum Tode führen können.

Jeder Warnhinweis besteht aus folgenden Elementen:

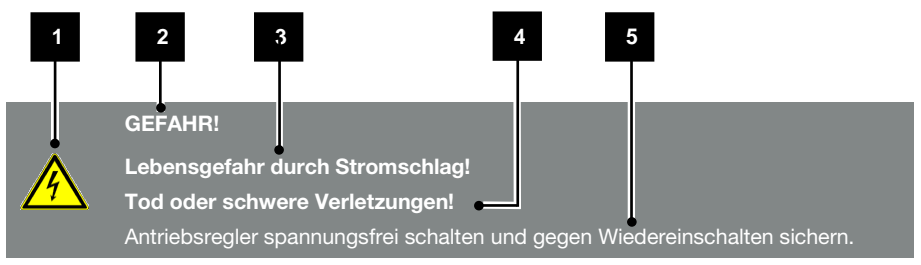

#### Abb.: 1 Aufbau der Warnhinweise

- 1 Warnsymbol
- 2 Signalwort
- **3** Art der Gefahr und ihre Quelle
- 4 Mögliche Folge(n) der Missachtung
- 5 Abhilfe

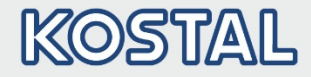

## <span id="page-6-0"></span>1.2.2 Verwendete Warnsymbole

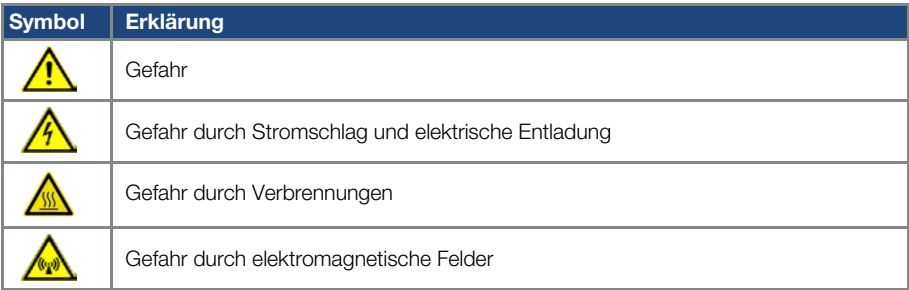

## <span id="page-6-1"></span>1.2.3 Signalwörter

Signalwörter kennzeichnen die Schwere der Gefahr.

#### GEFAHR

Bezeichnet eine unmittelbare Gefährdung mit einem hohen Risikograd, die, wenn sie nicht vermieden wird, den Tod oder eine schwere Verletzung zur Folge hat.

#### WARNUNG

Bezeichnet eine Gefährdung mit einem mittleren Risikograd, die, wenn sie nicht vermieden wird, den Tod oder eine schwere Verletzung zur Folge hat.

#### VORSICHT

Bezeichnet eine Gefährdung mit einem niedrigen Risikograd, die, wenn sie nicht vermieden wird, eine geringfügige oder mäßige Verletzung oder Sachschäden zur Folge haben könnte.

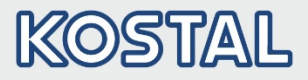

## <span id="page-7-0"></span>1.2.4 Informationshinweise

Informationshinweise enthalten wichtige Anweisungen für die Installation und für den einwandfreien Betrieb des Antriebsreglers. Diese sollten unbedingt beachtet werden. Die Informationshinweise weisen zudem darauf hin, dass bei Nichtbeachtung Sach- oder finanzielle Schäden entstehen können.

## WICHTIGE INFORMATION

Die Montage, die Bedienung, die Wartung und Installation des Antriebsreglers darf nur von ausgebildetem und qualifiziertem Fachpersonal erfolgen.

#### Abb.: 2 Beispiel für einen Informationshinweis

#### Symbole innerhalb der Informationshinweise

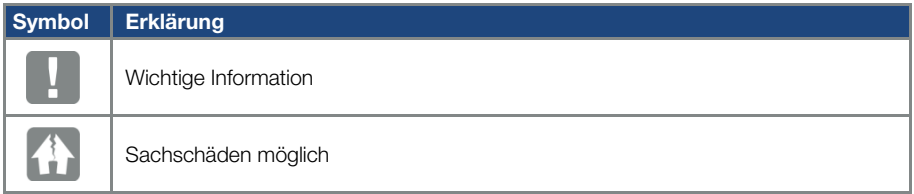

### Weitere Hinweise

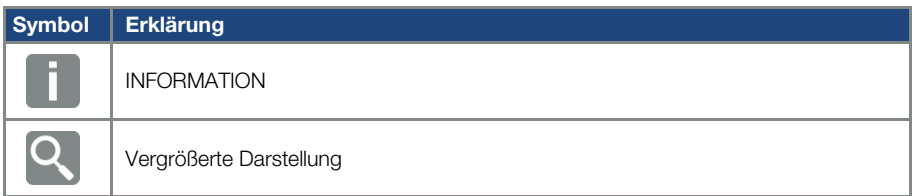

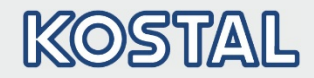

## <span id="page-8-0"></span>1.3 Verwendete Symbole in dieser Anleitung

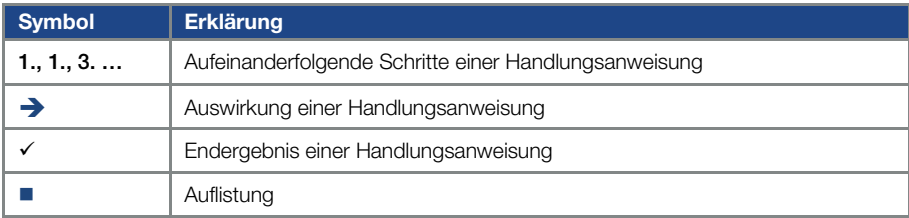

#### Abb.: 3 Verwendete Symbole und Icons

## Verwendete Abkürzungen

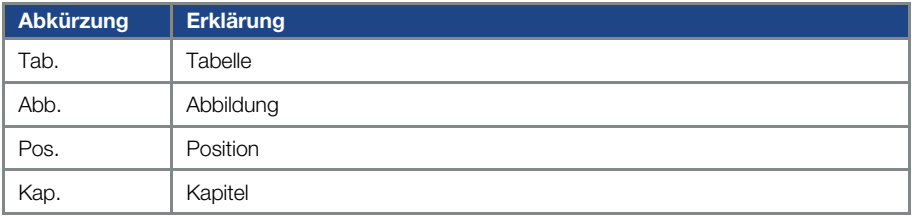

## <span id="page-8-1"></span>1.4 Qualifiziertes Personal

Das Kapitel "Qualifiziertes Personal" finden Sie in der Betriebsanleitung des INVEOR.

## <span id="page-8-2"></span>1.5 Bestimmungsgemäße Verwendung

Das Kapitel "Bestimmungsgemäße Verwendung" finden Sie in der Betriebsanleitung des INVEOR.

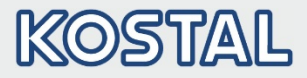

## <span id="page-9-0"></span>1.6 Verantwortlichkeit

Das Kapitel "Verantwortlichkeit" finden Sie in der Betriebsanleitung des INVEOR.

## <span id="page-9-1"></span>1.7 Kontaktmöglichkeiten für Informationen

Weitere Informationen sind erhältlich unter:

#### Zentrale Service-Hotline

Tel: +49 2331 8040-848 Montag bis Freitag: 7.00 bis 17.00 Uhr (UTC/GMT +1) Fax: +49 2331 8040-602 Email: INVEOR-service@kostal.com

#### Internet-Adresse

Kunden können unter der folgenden Adresse auf technische und allgemeine Informationen zugreifen:

[www.kostal-industrie-elektrik.com](http://www.kostal-industrie-elektrik.com/)

## <span id="page-9-2"></span>1.8 Sicherheitshinweise

Das Kapitel "Sicherheitshinweise" finden Sie in der Betriebsanleitung des INVEOR.

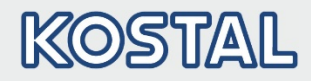

## <span id="page-10-0"></span>2. Geräte- und Systembeschreibung

In diesem Kapitel finden Sie Informationen zum Lieferumfang des Antriebsreglers sowie die Funktionsbeschreibung.

## <span id="page-10-1"></span>2.1 EtherCAT

Das Bussystem EtherCAT gehört zu der Familie der Feldbusse. In der Regel wird das Netzwerk in linearer Struktur aufgebaut. Die maximale Datenübertragungsrate auf einem EtherCAT Bus kann bis zu 100 Mbit/s betragen. Der Anschluss der Feldbusleitung erfolgt ausschließlich über die beiden frontseitig angebrachten M12 Anschlussbuchsen. Dabei ist zu beachten, dass die ankommende Busleitung an die Buchse "In" und die abgehende Leitung an die Buchse "Out" angeschlossen werden. Handelt es sich um den letzten Teilnehmer, ist die Buchse "Out" frei zu lassen – ein Abschlusswiderstand ist nicht erforderlich.

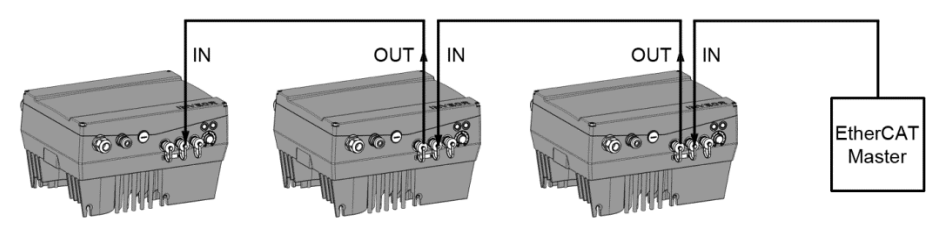

Abb.: 4 Verkabelung und Busanschluss

## <span id="page-10-2"></span>2.1.1 Master / Slave Betrieb

Der INVEOR ist nur als EtherCAT-Slave zu betreiben.

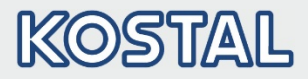

## <span id="page-11-0"></span>2.2 Lieferumfang

Der Lieferumfang des Antriebsreglers ist in der INVEOR Basis Dokumentation beschrieben. Die EtherCAT Schnittstellenkarte (Interface) ist Bestandteil des INVEOR.

## <span id="page-11-1"></span>2.3 Artikelbezeichnung INVEOR

## <span id="page-11-2"></span>2.3.1 Typenschlüssel EtherCAT (gültig bis Ende Februar 2016)

Beispiel für eine INVEOR-EtherCAT-Artikelbezeichnung:

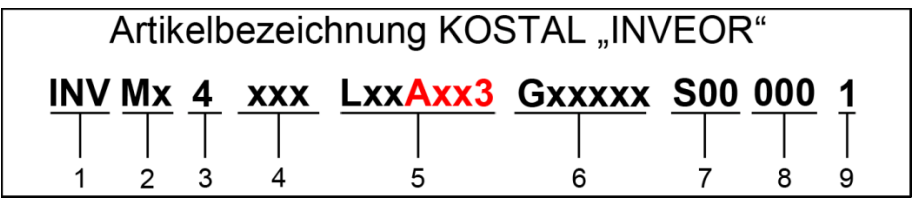

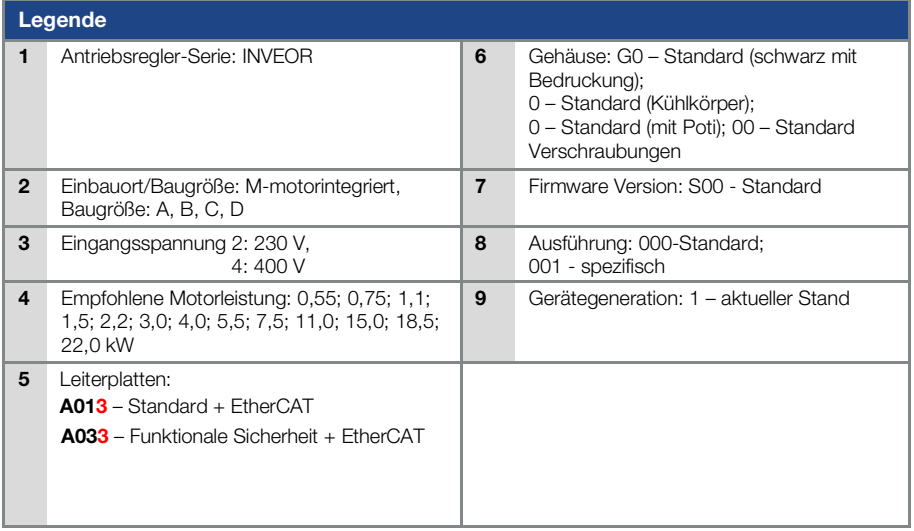

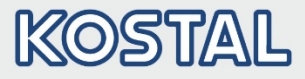

## <span id="page-12-0"></span>2.3.2 Typschlüssel EtherCAT (aktuell)

Beispiel für eine INVEOR-EtherCAT-Artikelbezeichnung:

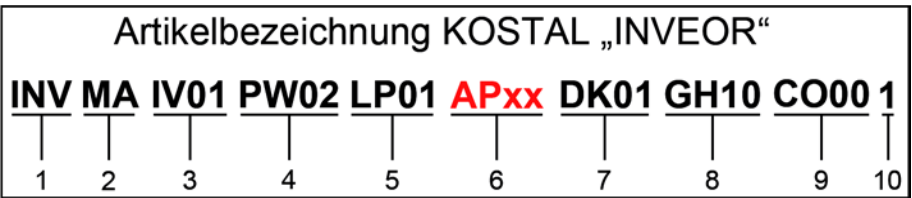

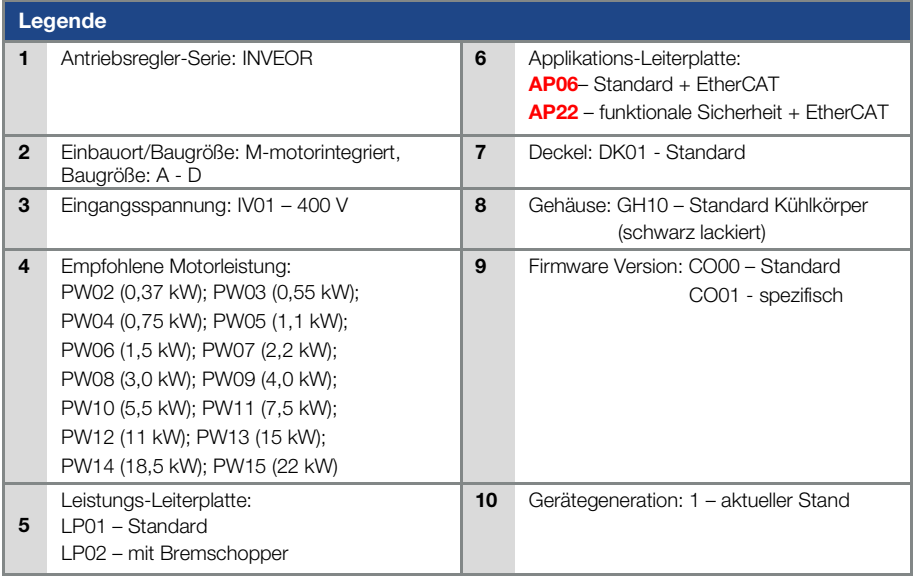

## <span id="page-12-1"></span>2.3.3 Merkmalschlüssel

AP06 – Standard + EtherCAT AP22 – funktionale Sicherheit + EtherCAT

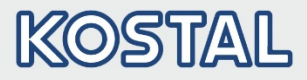

## <span id="page-13-0"></span>2.4 Hardwarekomponenten

Folgende Hardwarekomponenten sind für den Anschluss des INVEOR an ein EtherCAT-Bussystem erforderlich:

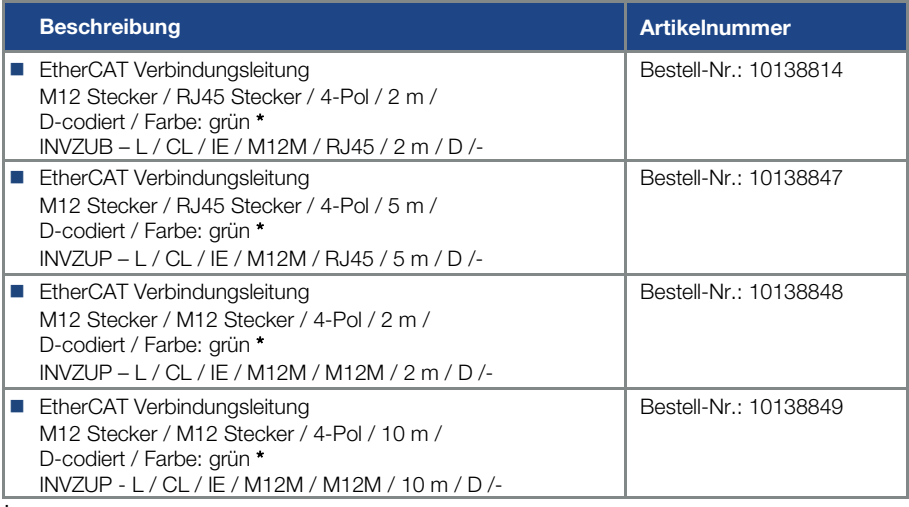

\* nicht im Lieferumfang enthalten

## INFORMATION

Der INVEOR wird ab Werk mit der entsprechenden Kommunikationskarte bestückt. Der INVEOR kann nicht zu einem späteren Zeitpunkt nach- oder umgerüstet werden.

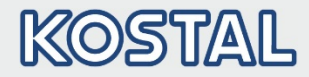

## <span id="page-14-0"></span>2.4.1 Schnittstellen am Antriebsregler

Am INVEOR mit EtherCAT Schnittstellenkarte sind folgende Anschlüsse vorhanden.

## Baugröße A:

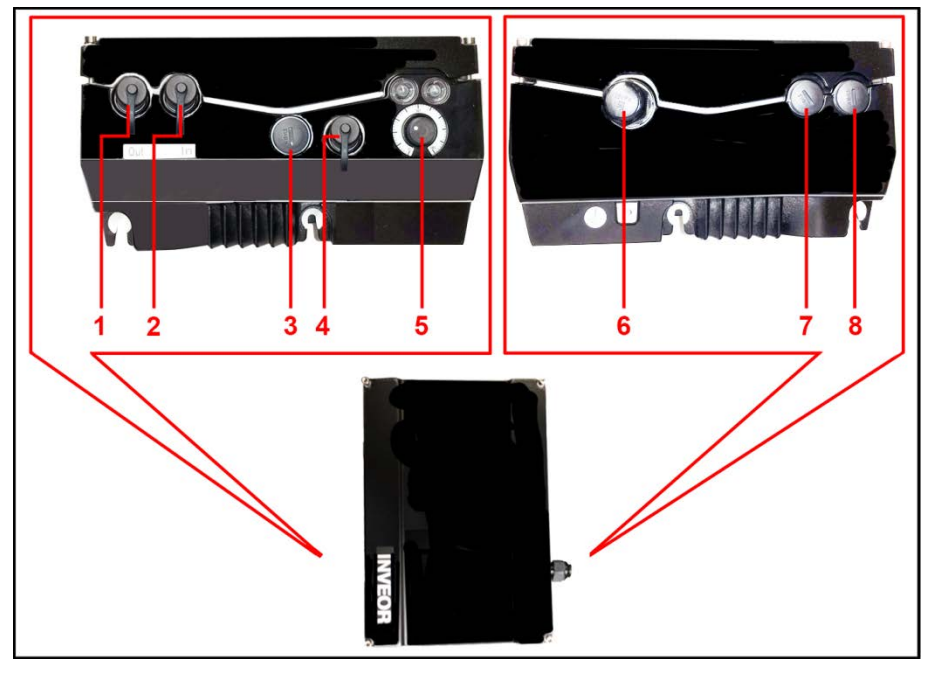

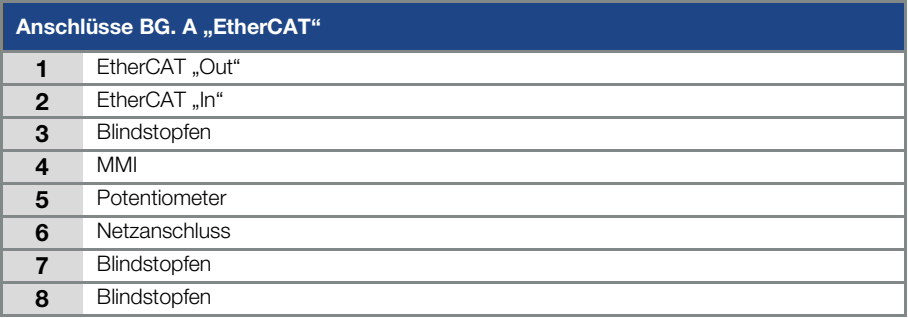

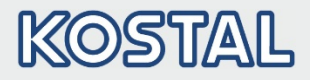

## Baugröße B - C

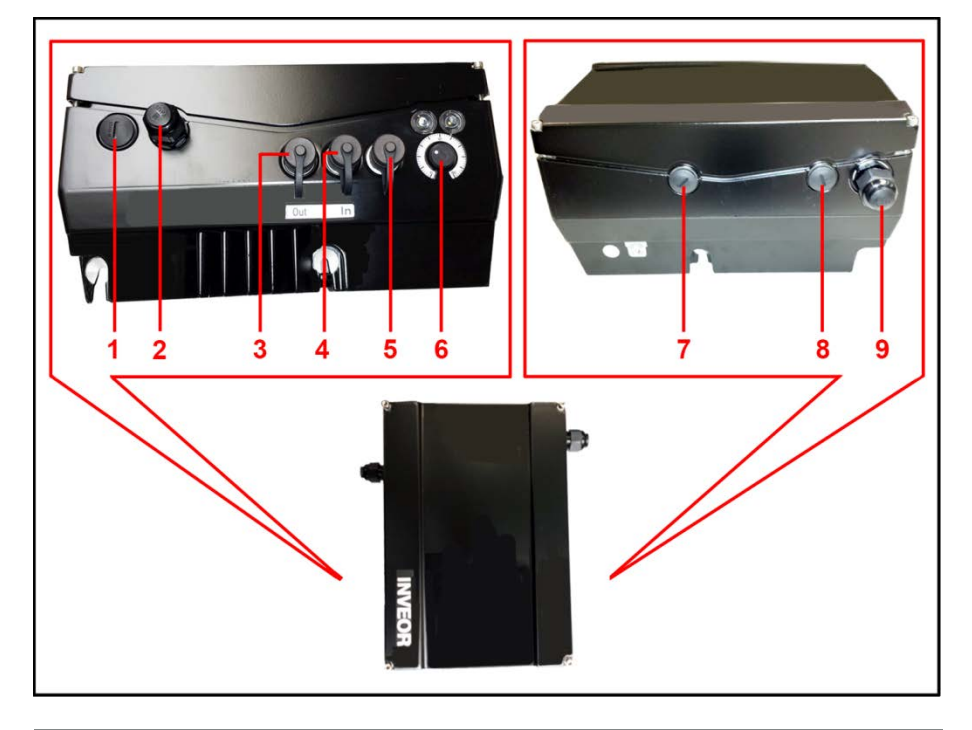

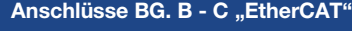

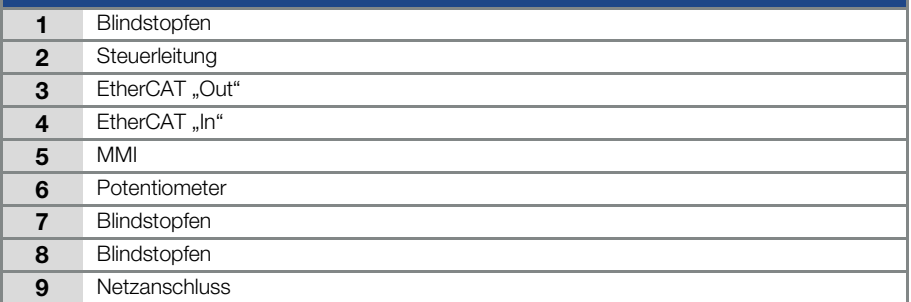

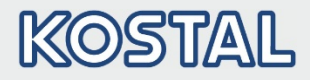

## Baugröße D:

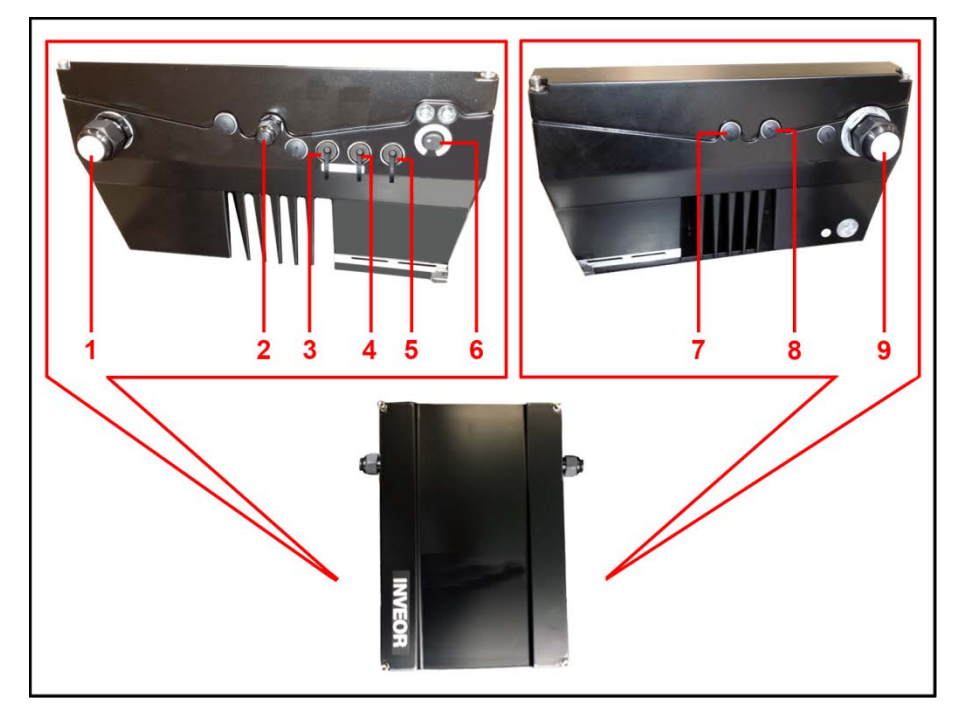

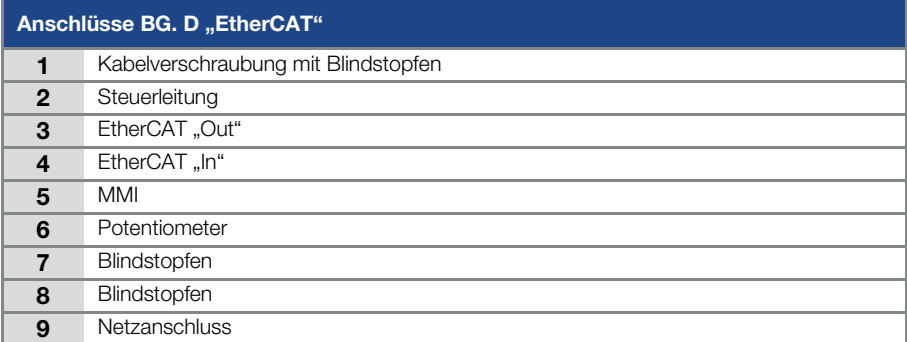

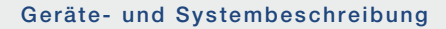

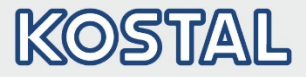

## <span id="page-17-0"></span>2.4.2 Pinbelegung Schnittstellen

Pin Belegung Geräteseite der M12 Buchse EtherCAT:

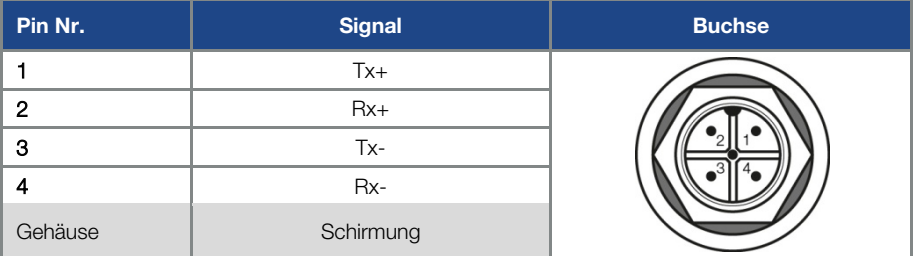

Abb. 1: Rundsteckverbinder, 4-pol., M12, D-kodiert für Feldbus EtherCAT

## <span id="page-17-1"></span>2.4.3 Kabel

Folgende Punkte bei der Verkabelung sind zu beachten:

- Bus- und Leistungskabel möglichst weit entfernt voneinander verlegen (min. 30 cm),
- Bei evtl. auftretenden Leitungskreuzungen sollte nach Möglichkeit ein Winkel von 90° eingehalten werden.

## <span id="page-17-2"></span>2.5 Softwarekomponenten

Welche Software benötige ich zur Bedienung und zur Konfiguration des Antriebsreglers mit EtherCAT.

Der INVEOR Antriebsregler kann neben dem INVEORpc Tool und dem MMI (siehe Betriebsanleitung) auch über den EtherCAT Master parametriert werden.

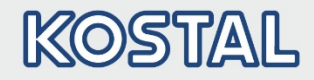

## <span id="page-18-0"></span>3. Installation

## <span id="page-18-1"></span>3.1 Konfiguration des Antriebsreglers für EtherCAT

Damit der Antriebsregler über den Feldbus gesteuert werden kann, müssen die folgenden Basisparameter mit Hilfe des INVEORpc Tools, MMI oder EtherCAT Master gesetzt werden:

- Parameter 1.130 (Sollwertquelle) auf "Feldbus "9" setzen
- Parameter 1.131 (SW-Freigabe) auf Feldbus "6" setzen

Der Benutzer muss den jeweils für ihn passenden Parametersatz selber wählen.

## <span id="page-18-2"></span>3.2 Busadresse INVEOR

Die Adressierung der EtherCAT Slaves erfolgt automatisch über den Master.

#### Parametrierung über EtherCAT Master

## <span id="page-18-3"></span>3.3 Installieren der INVEOR XML Datei

Für die Nutzung des Antriebsreglers INVEOR mit EtherCAT ist eine "Gerätespezifische Informationsdatei" im XML Format erforderlich.

Laden Sie sich die ZIP Datei "Feldbus EtherCAT für INVEOR" von unserer Internetseite im Downloadbereich unter folgendem Link herunter

#### [www.kostal-industrie-elektrik.com](http://www.kostal-industrie-elektrik.com/)

Binden Sie die XML Datei, gemäß den Anforderungen des von Ihnen verwendeten EtherCAT-Masters, ein.

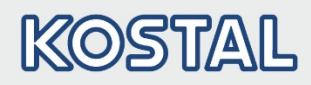

<span id="page-19-0"></span>Die Datenzugriffe über EtherCAT können zyklisch sowie azyklisch (siehe Kapite[l 4.3\)](#page-28-1) erfolgen.

Zyklische Daten bezeichnet man als Prozessabbild. Dieses setzt sich zusammen aus Daten, die vom EtherCAT Master zum Antriebsregler und vom Antriebsregler zum EtherCAT Master gesendet werden.

Die zyklischen Daten, die vom EtherCAT Master zum Antriebsregler gesendet werden, bezeichnet man als "Prozessdaten In".

Die zyklischen Daten, die vom Antriebsregler zum EtherCAT Master gesendet werden, bezeichnet man "Prozessdaten Out".

## <span id="page-19-1"></span>4.1 Zyklischer Datenzugriff – Prozessdaten Out

## <span id="page-19-2"></span>4.1.1 Aufbau der Prozessdaten Out

Die nachfolgend genannten Prozessdaten werden vom Antriebsregler zum EtherCAT Master gesendet. Dabei setzen sich die Daten aus 10 Prozessgrößen zusammen.

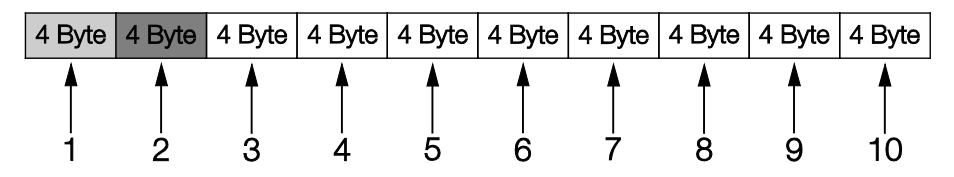

Die ersten beiden Prozessgrößen (Statuswort und Ist-Frequenz) sind nicht parametrierbar und werden immer gesendet. Die restlichen 8 Prozessgrößen können über die Paramete[r 6.080](#page-20-0) bis [6.087](#page-20-1) konfiguriert werden. Die auswählbaren "Prozessdaten Out" finden Sie dazu im Kapitel [4.1.3](#page-23-0) "Prozessdaten Out". Zur Parametrierung verwenden Sie die Applikation INVEORpc, MMI oder EtherCAT Master.

Der werksseitige Aufbau der "Prozessdaten Out" ist in der folgenden Tabelle dargestellt. Der Aufbau ist Bestandteil der Standard XML Datei.

## WICHTIGE INFORMATION

Änderungen an der "Gerätespezifischen Informationsdatei (XML Datei)" können zu Problemen bei der Kommunikation führen.

<span id="page-20-1"></span><span id="page-20-0"></span>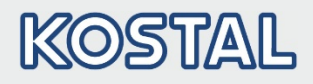

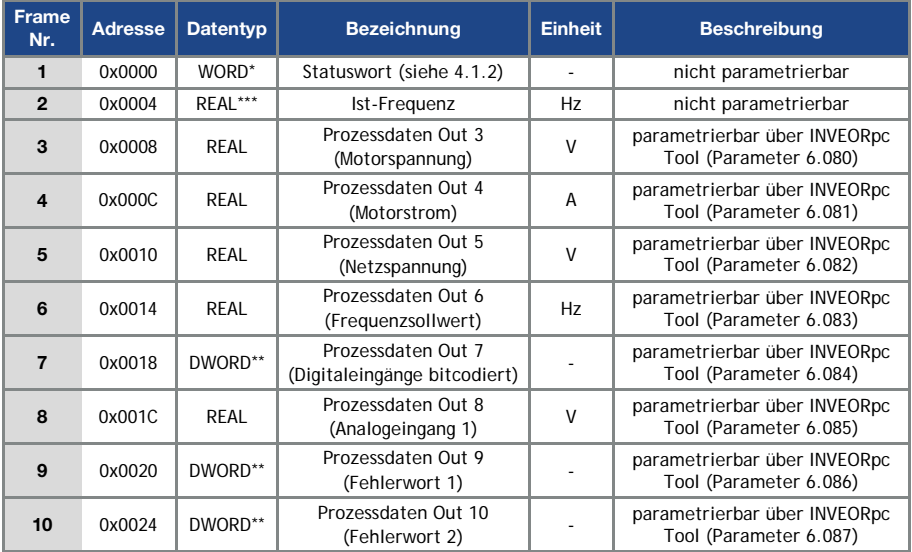

\* Datentyp WORD entspricht UINT16 = 2 Byte

\*\* Datentyp DWORD entspricht UINT32 = 4 Byte

\*\*\*Datentyp REAL entspricht = 4 Byte

## WICHTIGE INFORMATION

Die 32-Bit Daten (Fehlerstatus, DigOuts, DigIns) sind in 16-Bit Daten zerlegt worden, da teilweise die Datenbreite der Feldbusse auf 16-Bit begrenzt ist.

Ist der 32-Bit Datenzugriff möglich, so wird, egal ob auf das low- oder high-Word zugegriffen wird, das 32-Bit Word verwendet!

## INFORMATION

Die REAL Darstellung entspricht dem Standard IEEE Format (Hilfe: 50 % Sollwert = 0X42480000)

Die Endianess des Feldbusses ist für alle Datentypen zu beachten.

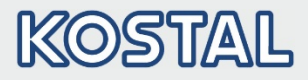

## <span id="page-21-0"></span>4.1.2 Aufbau des INVEOR Statuswortes

In der folgenden Tabelle sind die Bedeutungen der einzelnen Bits des INVEOR Statuswortes beschrieben.

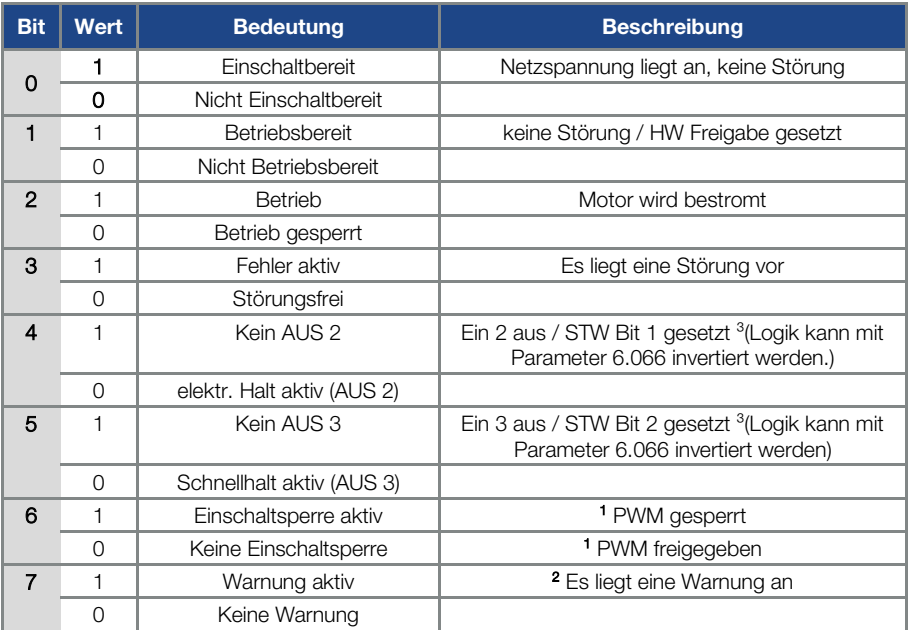

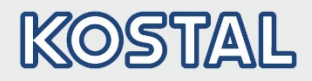

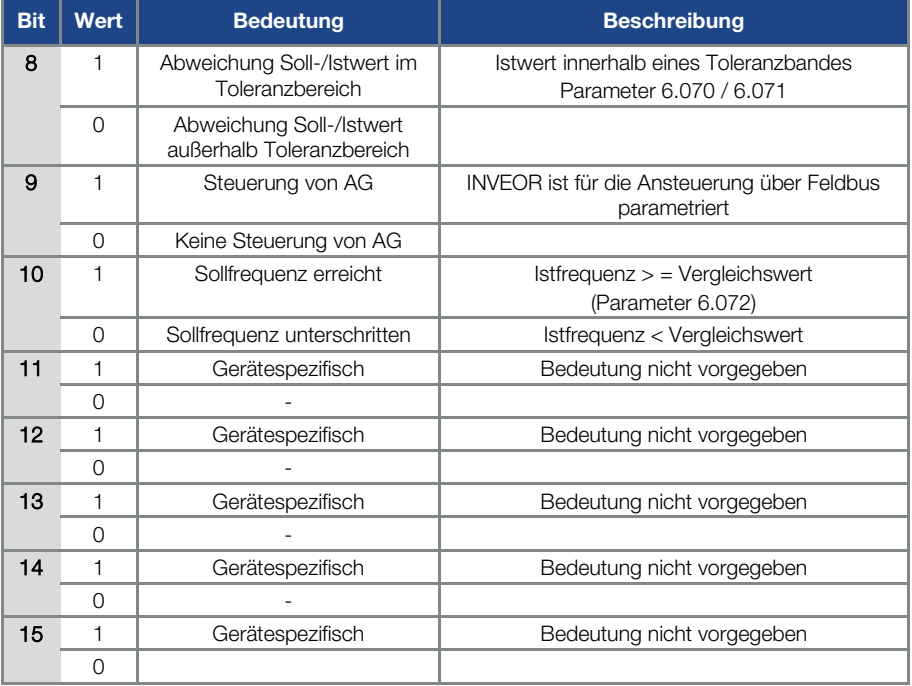

AG: Automatisierungsgerät

1 Abweichung vom Standard

2 ab Softwareversion 03.61

3 ab Softwareversion 03.74

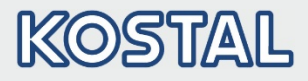

## <span id="page-23-0"></span>4.1.3 Parametrierbare Prozessdaten Out

Die restlichen 8 Prozessgrößen können mit Hilfe des INVEORpc Tool, MMI oder EtherCAT Master durch Konfiguration der Parameter [6.080](#page-20-0) bi[s 6.087](#page-20-1) ausgewählt werden.

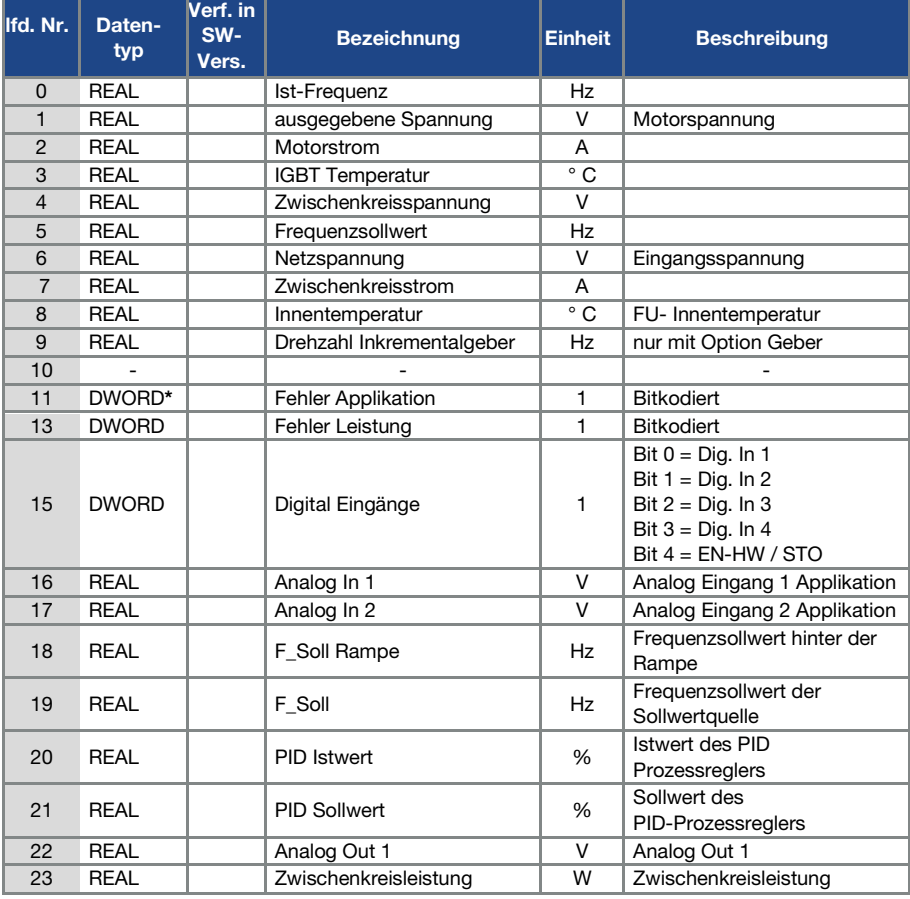

In der folgenden Tabelle finden Sie die auswählbaren Prozessdaten.

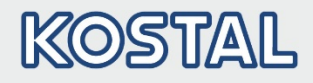

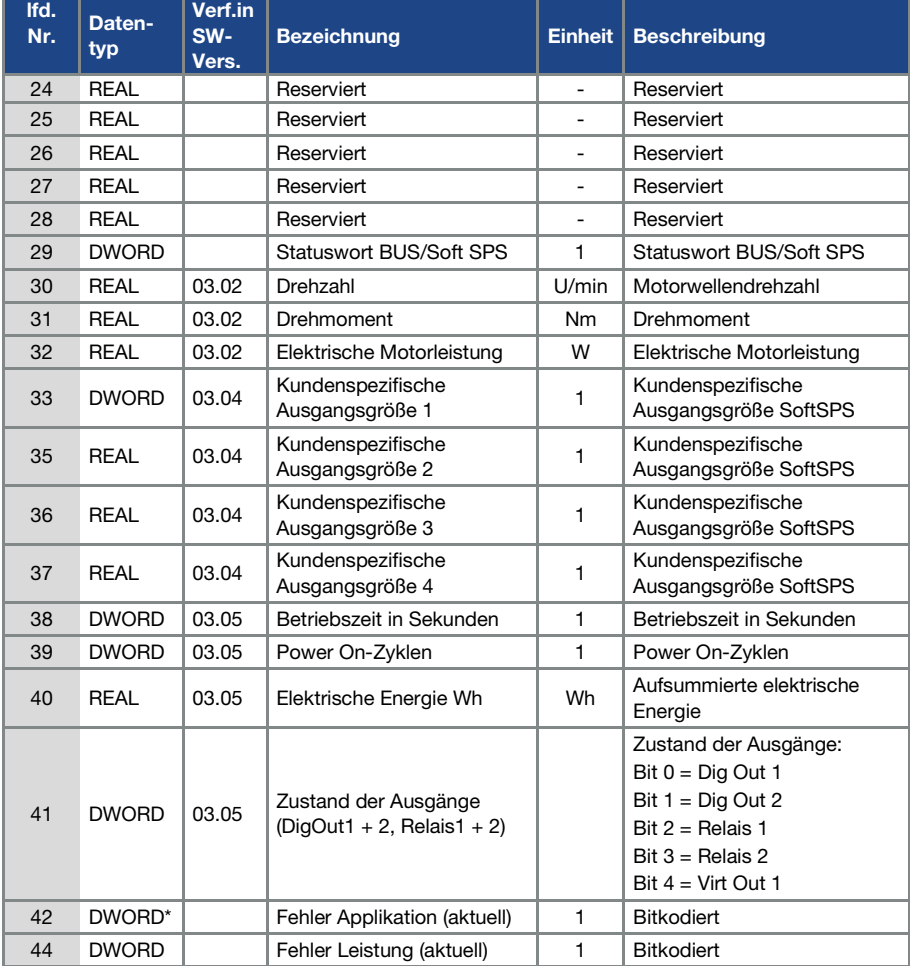

\* Datentyp DWORD entspricht UINT32 = 4 Byte

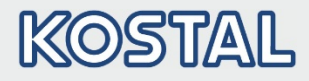

## <span id="page-25-0"></span>4.2 Zyklischer Datenzugriff – Prozessdaten In

Die nachfolgend genannten Prozessdaten werden vom EtherCAT Master zum Antriebsregler gesendet. Dabei setzen sich die Daten aus 6 Prozessgrößen zusammen.

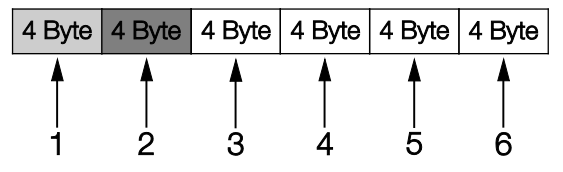

Die ersten beiden Prozessgrößen (Steuerwort und Sollwert) sind nicht parametrierbar und werden immer erwartet. Die restlichen 4 Prozessgrößen können über die Parameter 6.110 bis 6.113 konfiguriert werden.

Die auswählbaren "Prozessdaten In" finden Sie dazu im Kapite[l 4.2.2](#page-28-0) "Prozessdaten In". Zur Parametrierung verwenden Sie die Applikation INVEORpc, MMI oder EtherCAT Master.

Der werksseitige Aufbau der "Prozessdaten In" ist in der folgenden Tabelle dargestellt. Der Aufbau ist Bestandteil der Standard XML Datei.

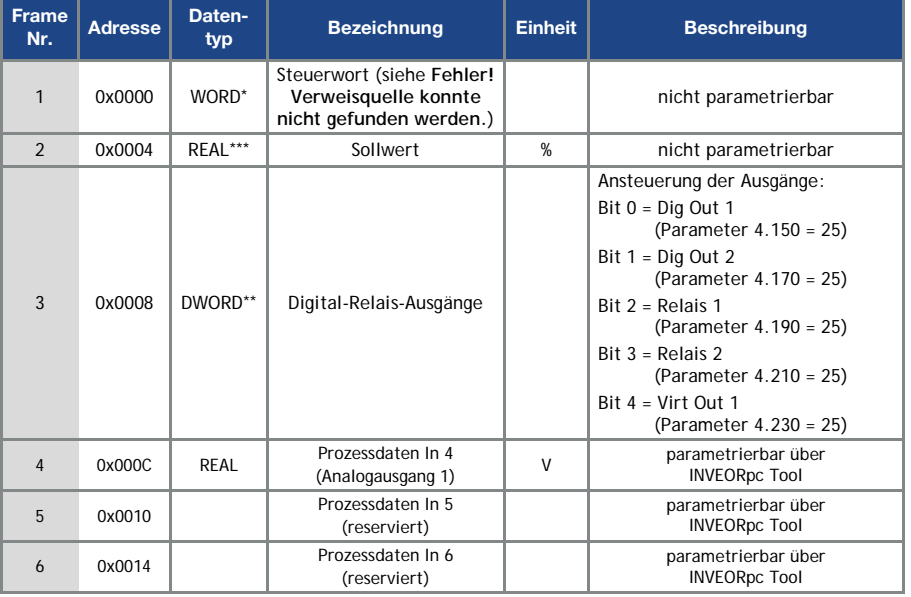

Datentyp WORD entspricht UINT16 =  $2$  Byte

\*\* Datentyp DWORD entspricht UINT32 = 4 Byte

 $***$ Datentyp REAL entspricht  $= 4$  Byte

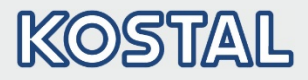

## <span id="page-26-0"></span>4.2.1 Aufbau des INVEOR Steuerwortes

In der folgenden Tabelle sind die Bedeutungen der einzelnen Bits des INVEOR Steuerwortes beschrieben.

#### WICHTIGE INFORMATION

Das Steuerwort wird nur übernommen, wenn das Bit 10 (Steuerung von AG) gesetzt ist, andernfalls wird das Steuerwort verworfen.

## WICHTIGE INFORMATION

Der Sollwert wird nur übernommen, wenn das Bit 6 (Sollwert freigegeben) gesetzt ist. Andernfalls wird der Sollwert verworfen.

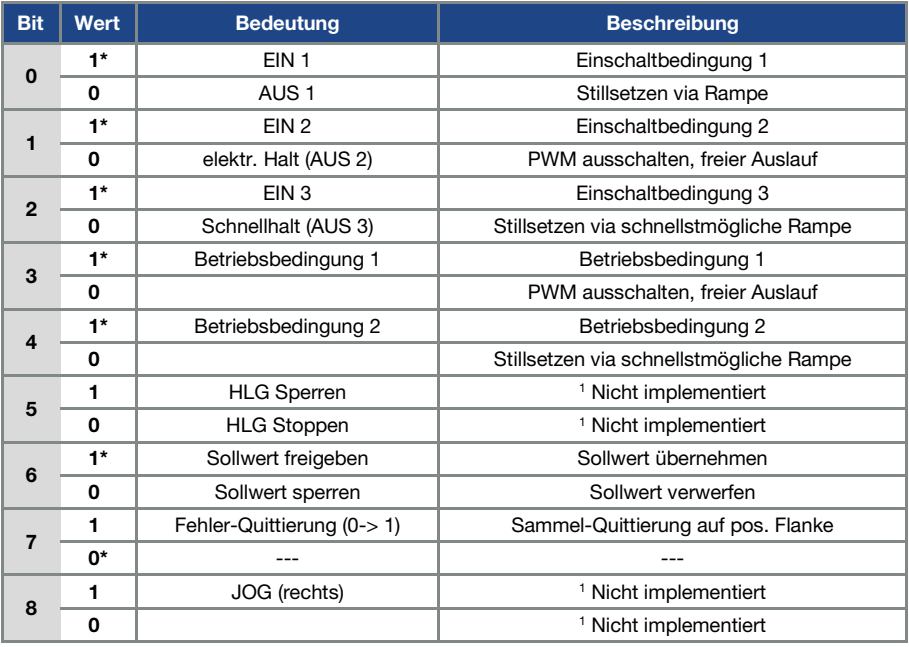

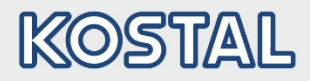

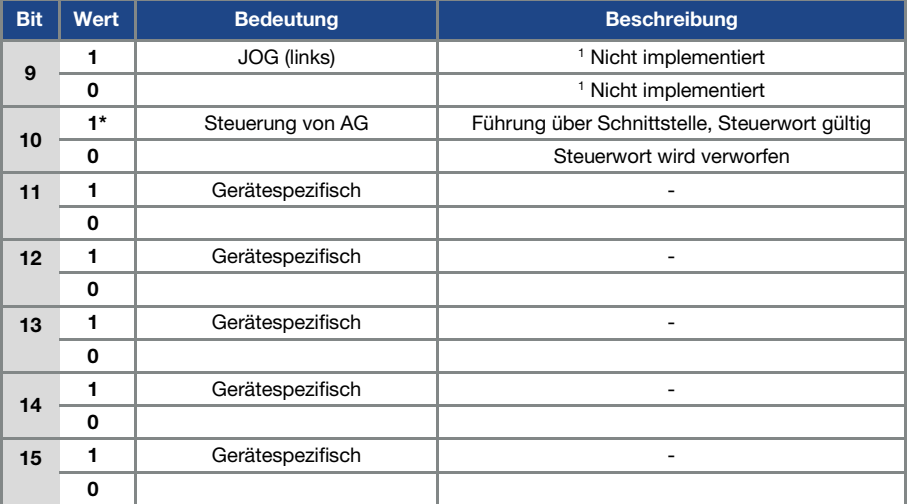

#### HLG: Hochlaufgeber

- \* Betriebsbedingung
- Abweichung vom Standard

#### WICHTIGE INFORMATION

Ein Steuerwort, mit dem der Anlauf funktioniert, lautet z. B. 0x45F. Die Endianness des Feldbusses ist für alle Datentypen zu beachten.

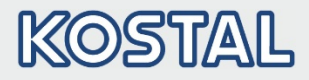

## <span id="page-28-0"></span>4.2.2 Parametrierbare Prozessdaten In

Die restlichen 4 Prozessgrößen (2 - 6) können mit Hilfe des INVEORpc Tool über die Parameter 6.110 bis 6.113 parametriert werden. In der folgenden Tabelle finden Sie die auswählbaren Prozessgrößen der Parametriereinstellungen.

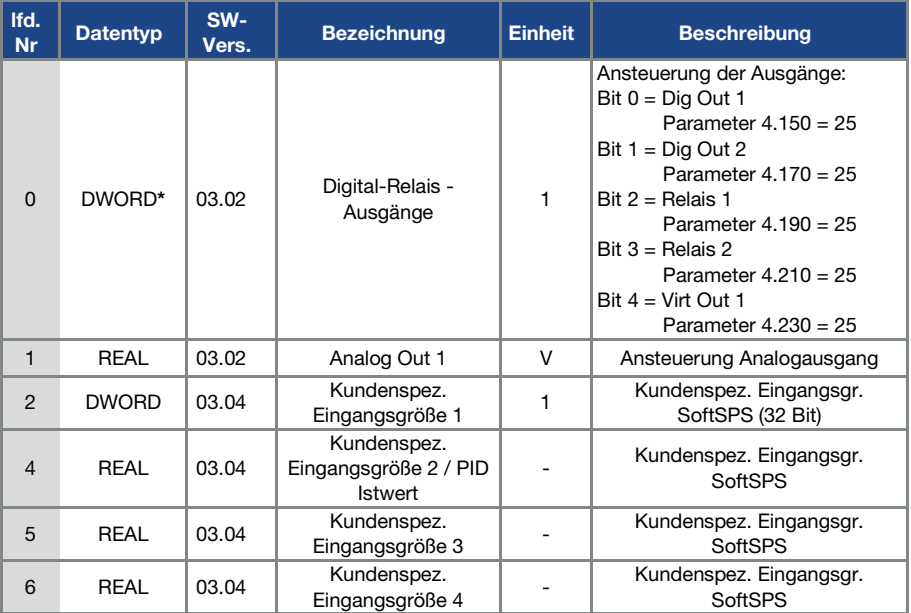

Datentyp DWORD entspricht UINT32 = 4 Byte

## <span id="page-28-1"></span>4.3 Azyklischer Datenzugriff / Parameter

## WICHTIGE INFORMATION

Zugegriffen werden kann nur auf Parameter, die ein Zugriffslevel von 2 oder kleiner besitzen (siehe Parameterliste Betriebsanleitung).

Sowohl lesende als auch schreibende Zugriffe sind möglich.

## WICHTIGE INFORMATION

Detailinformationen zu den Parametern finden Sie im Kapitel "Parameter" der Betriebsanleitung "INVEOR Antriebsregler".

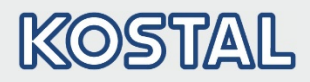

## <span id="page-29-0"></span>4.3.1 Azyklische Daten

Auf folgende Parameter kann azyklisch schreibend und lesend zugegriffen werden.

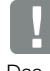

#### WICHTIGE INFORMATION

Das Ändern eines Parameterwertes über den Feldbus beinhaltet einen direkten EEPROM-Schreibzugriff.

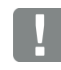

#### WICHTIGE INFORMATION

Alle Parameter sind vom Datentyp "REAL"

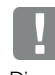

#### INFORMATION

Die nachfolgenden Daten sind aufsteigend nach "Nummer"" aufgeführt.

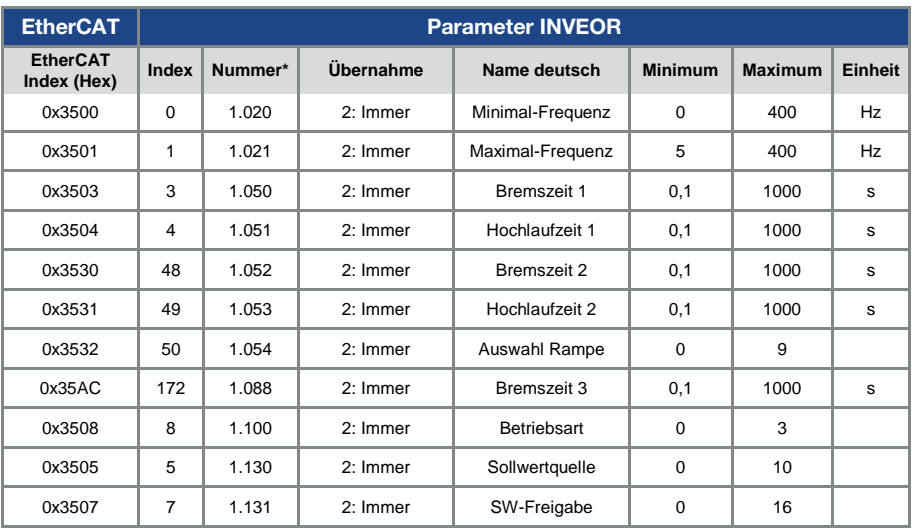

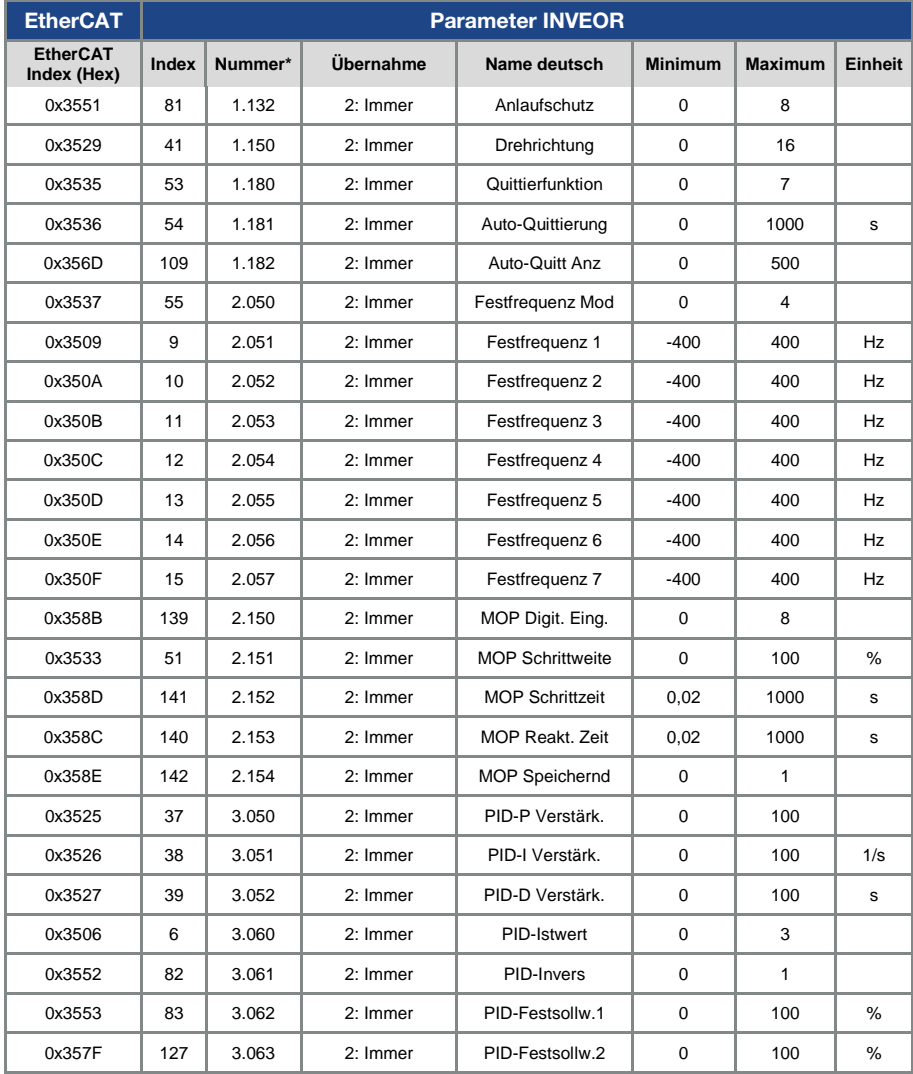

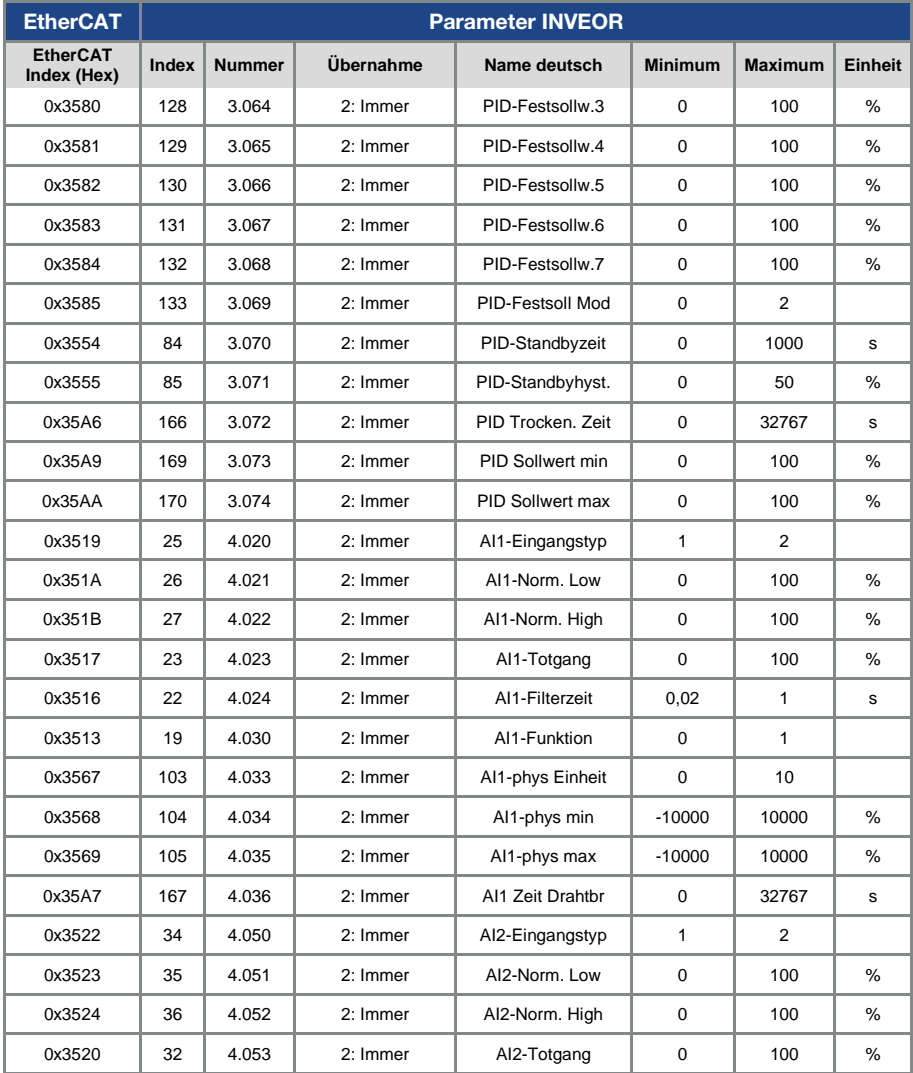

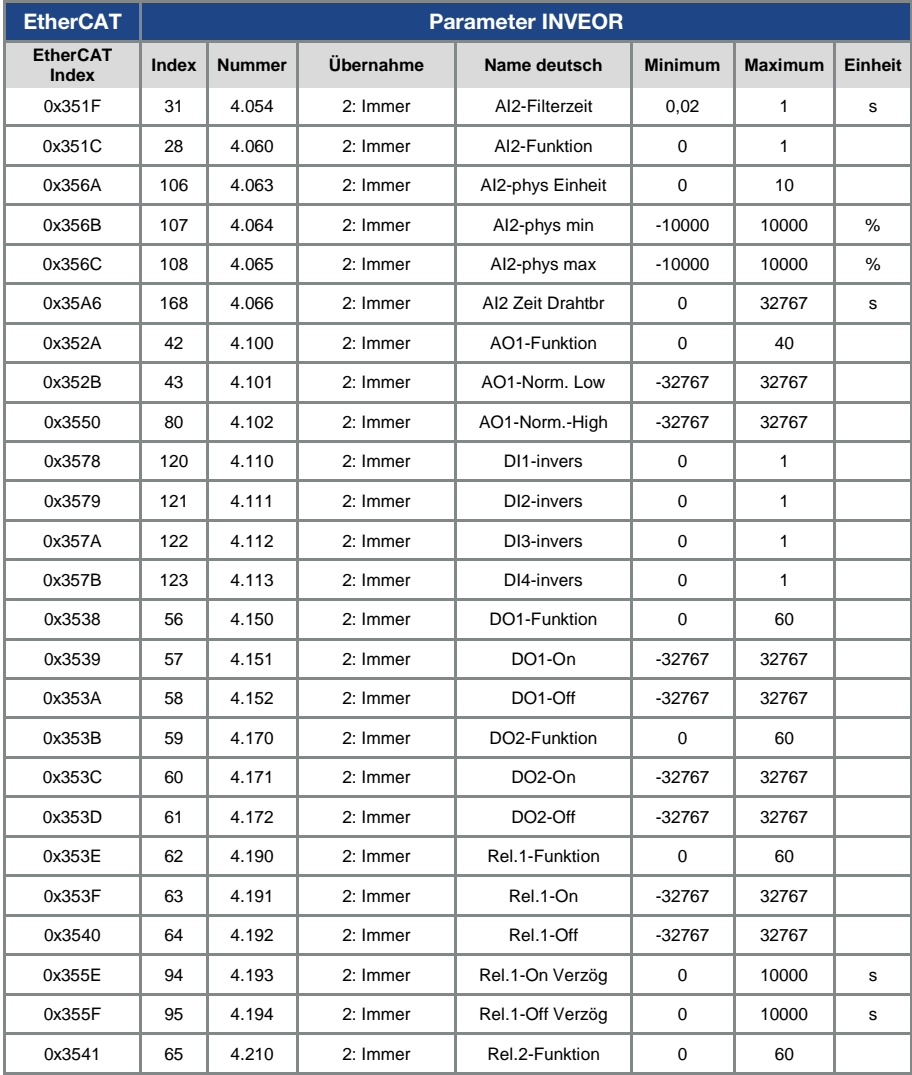

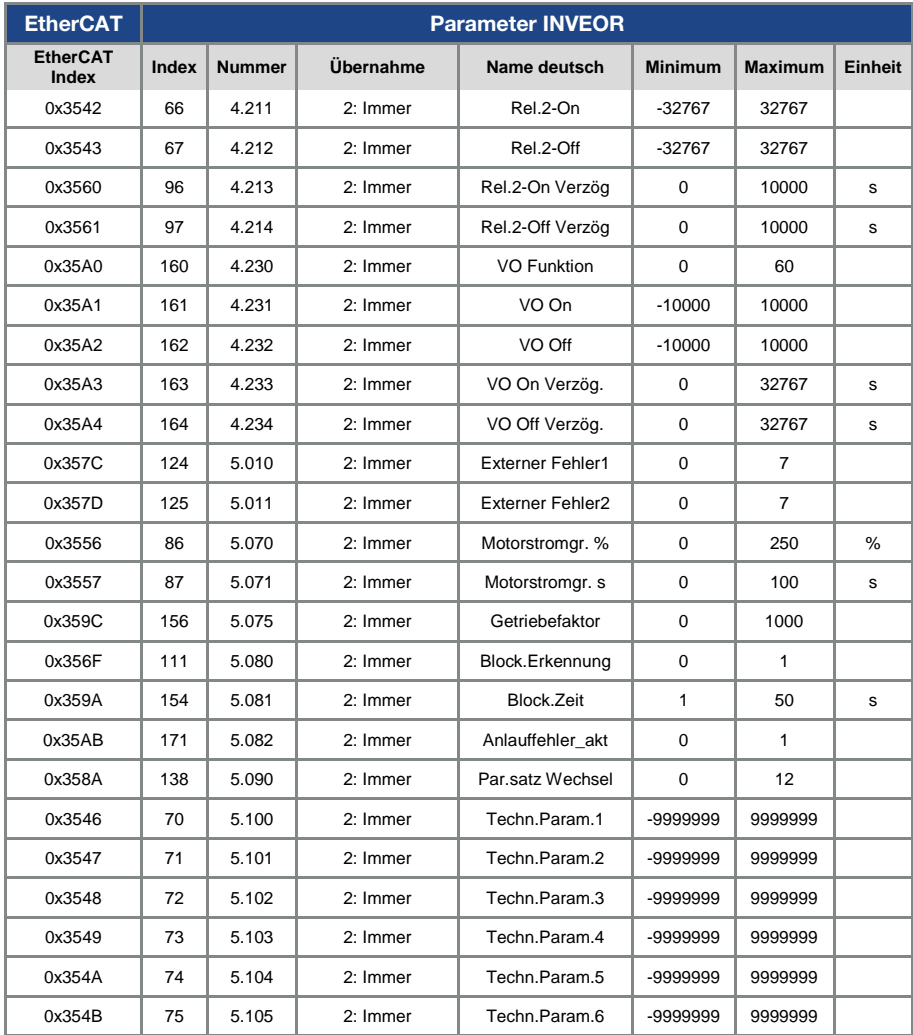

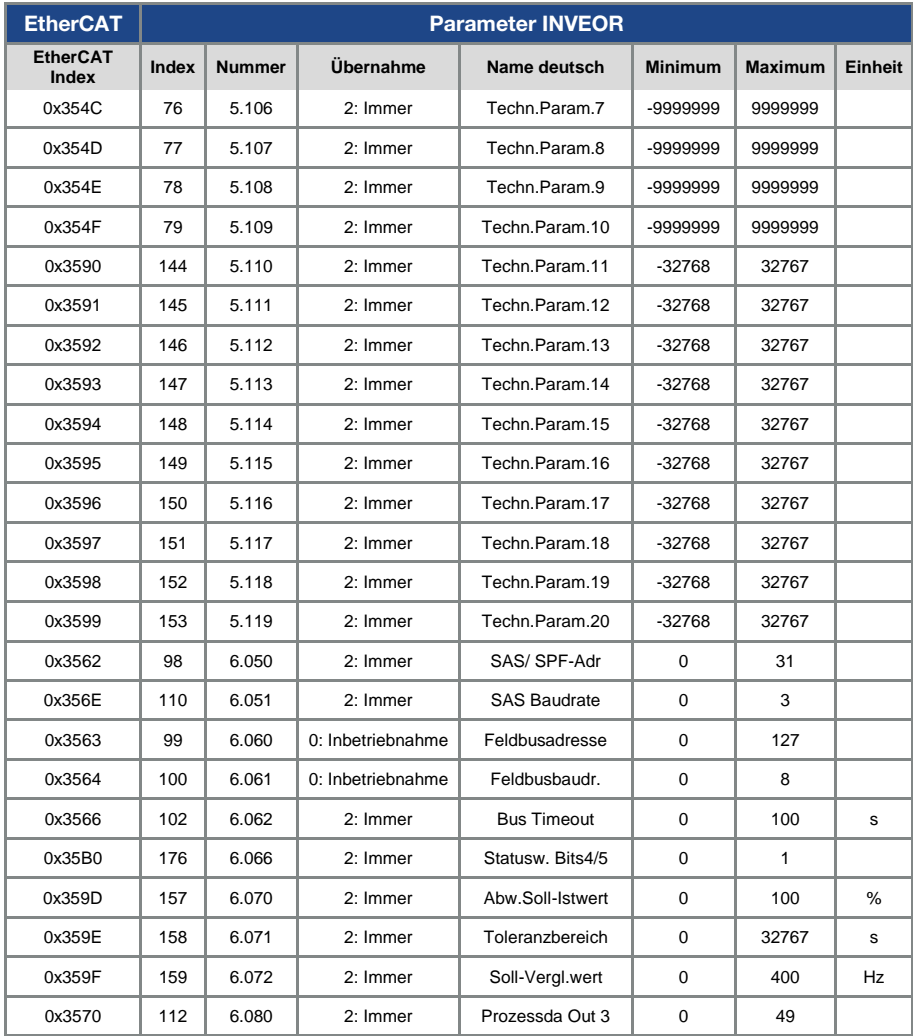

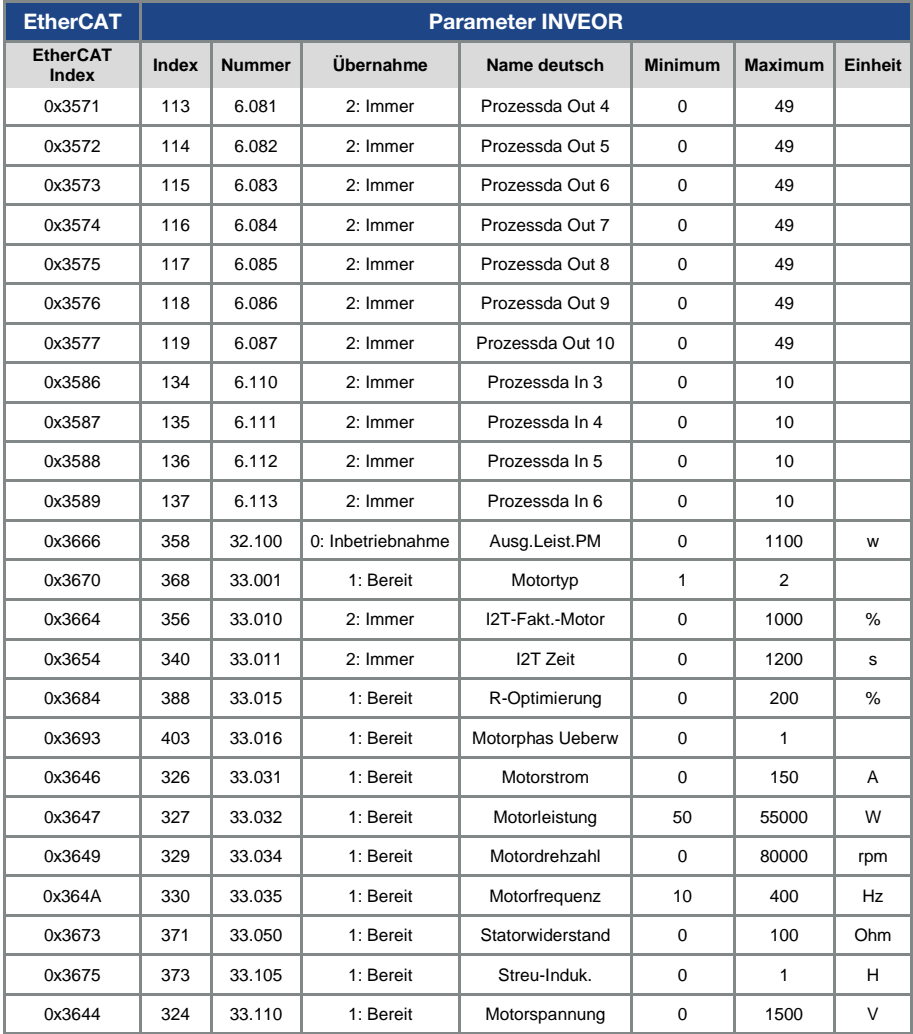

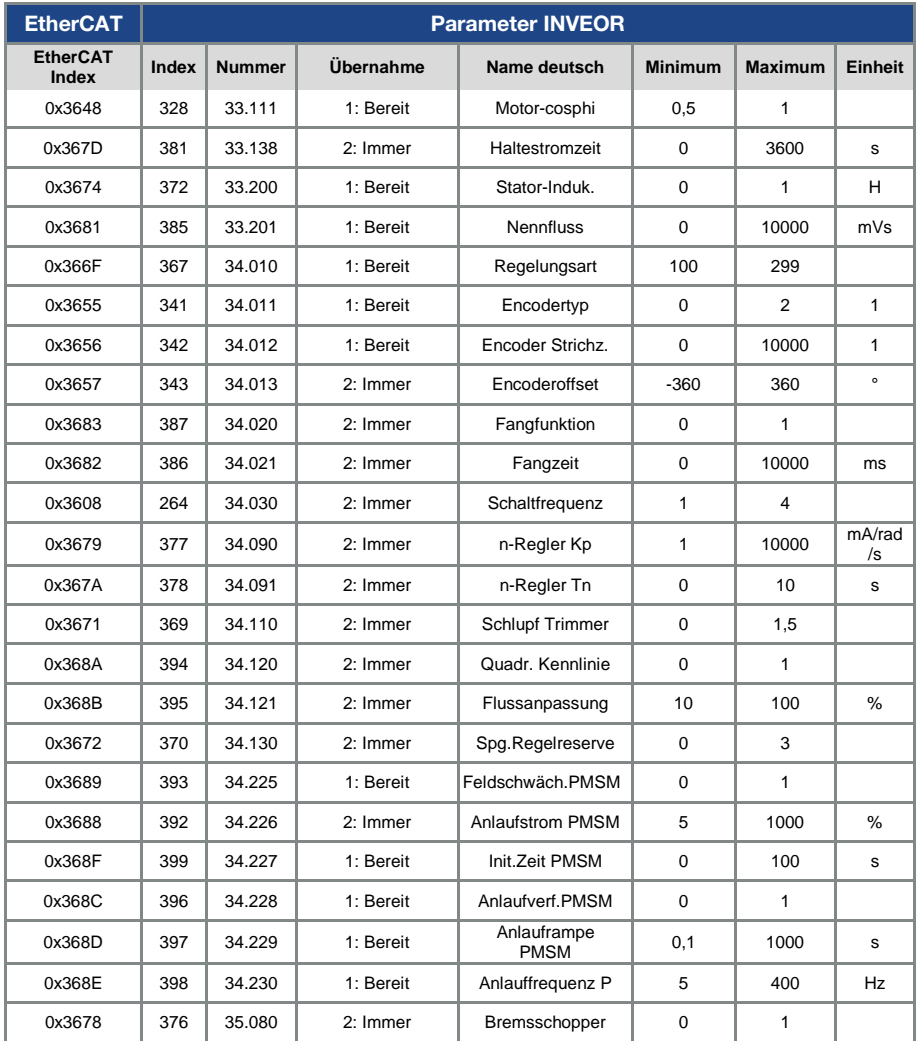

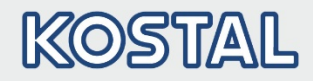

## <span id="page-37-0"></span>5. Fehlererkennung und –behebung

Die Fehler von Applikations- und Leistungsseite können in den Prozessdaten Out (siehe Kapitel [4.1.3](#page-23-0) ["Parametrierbare Prozessdaten Out"](#page-23-0) / laufende-Nr. 11, 13) ausgegeben werden.

## <span id="page-37-1"></span>5.1 Fehlerwort der Applikationsseite

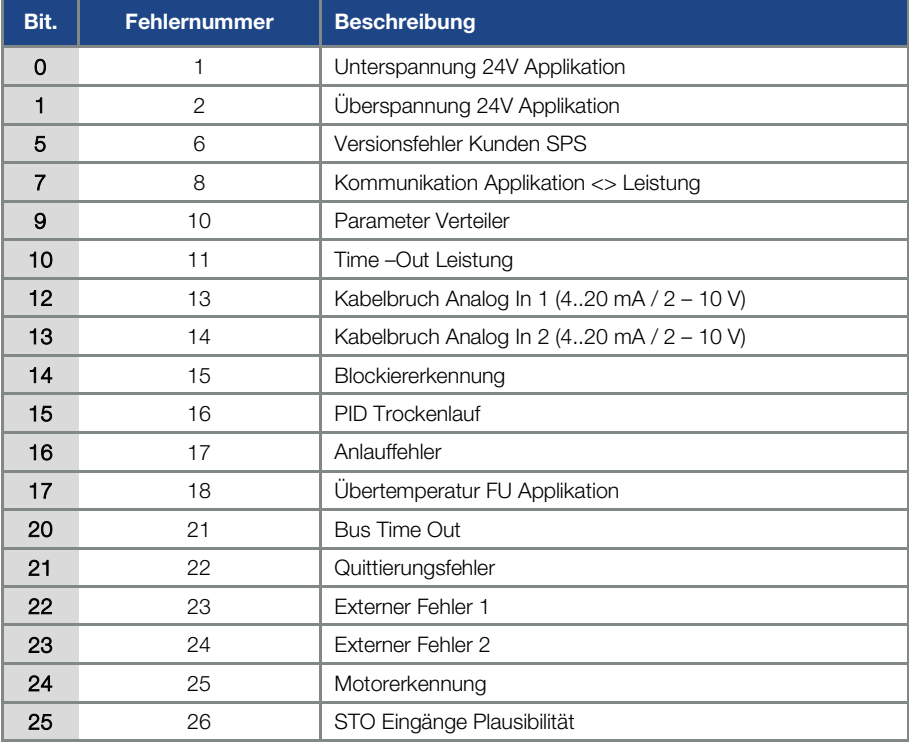

Im Folgenden finden Sie eine Liste möglicher Fehlermeldungen der Applikation.

Tab. 1: Fehlerwort der Applikation

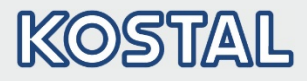

## <span id="page-38-0"></span>5.2 Fehlerwort der Leistungsseite

Im Folgenden finden Sie eine Liste möglicher Fehlermeldungen der Leistungsseite.

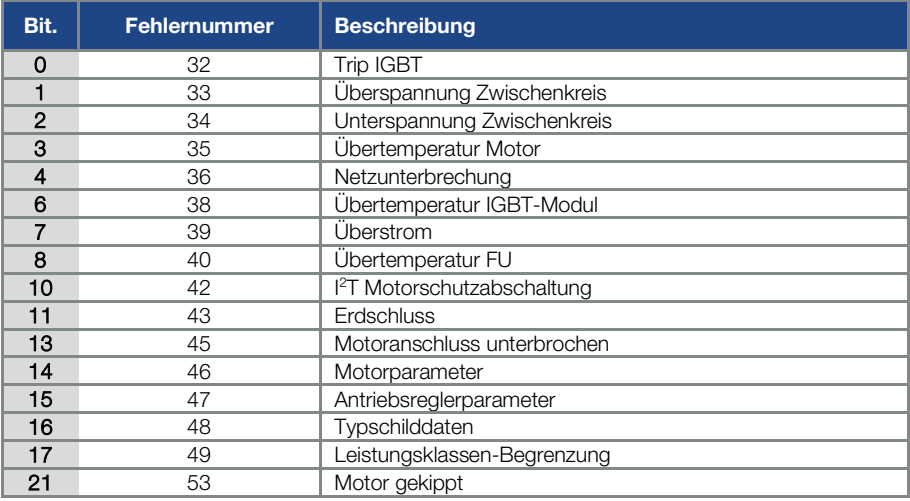

Tab. 2: Fehlerwort der Leistung

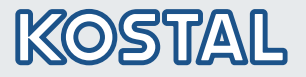

KOSTAL Industrie Elektrik GmbH Lange Eck 11 58099 Hagen **Deutschland** 

Service-Hotline: +49 2331 8040-848 Telefon: +49 2331 8040-800 Telefax: +49 2331 8040-602

www.kostal-industrie-elektrik.com